# **Installing VirtualBox**

# **These instructions are out of date. Please follow the link below for the current instruction set:**

## **[VMWare Installation Instructions for Macs](https://wikis.utexas.edu/display/MSBTech/VMWare+Installation+Instructions+for+Macs)**

VirtualBox is a free virtualization application that allows you to run Virtual Machines on your own computer. Several different applications are available but McCombs Computer Services recommend using Oracle VirtualBox, since it is free and is available for Windows, Mac and Linux operating systems. Once installed, you can set up your own VMs or download ready-made student VMs from McCombs Computer Services. Please see **[Installing OVA files using](https://wikis.utexas.edu/display/MSBTech/Installing+OVA+files+with+VirtualBox+on+a+Mac)  [VirtualBox](https://wikis.utexas.edu/display/MSBTech/Installing+OVA+files+with+VirtualBox+on+a+Mac)** for more information.

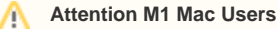

Currently, VirtualBox DOES NOT WORK on an Mac computers that use the M1 chip. To install a virtual machine with Windows you will need to use VMWare instead. Please see our **[Instructions for Installing VMWare Macs](https://wikis.utexas.edu/display/MSBTech/Installing+UTM+On+M1+Macs)**.

### **Step 1: Download VirtualBox.**

VirtualBox from Oracle is available for free from the developer's website at **<https://www.virtualbox.org/wiki/Downloads>**.

- Choose the latest version for your operating system to download. (Mac Users choose OS X hosts)
- Also download the VirtualBox Extension Pack All Supported Platforms

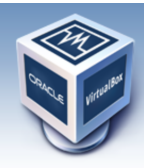

About

**Screenshots Downloads** 

Documentation

Contribute

Community

End-user docs

**Technical docs** 

# **VirtualBox**

### **Download VirtualBox**

Here, you will find links to VirtualBox binaries and its source code.

#### **VirtualBox binaries**

By downloading, you agree to the terms and conditions of the respective license

. VirtualBox 5.1.28 platform packages. The binaries are released under the terms of the GPL version 2.

- **EXAMINOWS** · Linux distributions Solaris hosts
- VirtualBox 5.1.28 Oracle VM VirtualBox Extension Pack Entil supported platforms<br>Support for USB 2.0 and USB 3.0 devices, VirtualBox RDP, disk encryption, NVMe and PXE boot for Intel cards. See this chapter from the User for an introduction to this Extension Pack. The Extension Pack binaries are released under the VirtualBox Personal Use and Evaluation License (PUEL). Please install the extension pack with the same version as your installed version of VirtualBox: If you are using **VirtualBox 5.0.40**, please download the extension pack <sup>B+</sup>here.

search...<br>Login Preferences

• VirtualBox 5.1.28 Software Developer Kit (SDK) <sup>B+</sup>All platforms

## **Step 2: Install the VirtualBox program.**

If you are using Mac OS, double-click the downloaded DMG file and follow the directions to install.

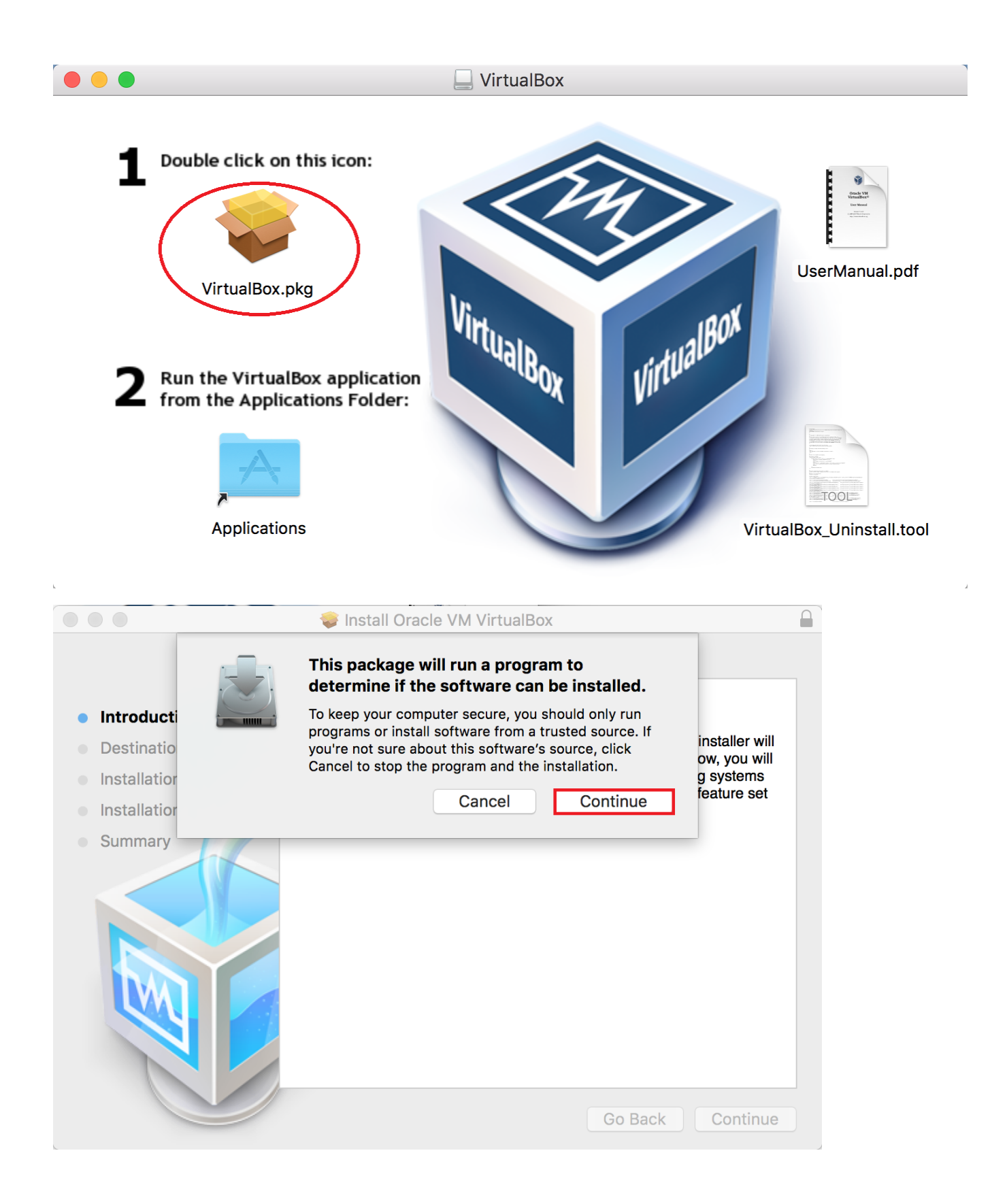

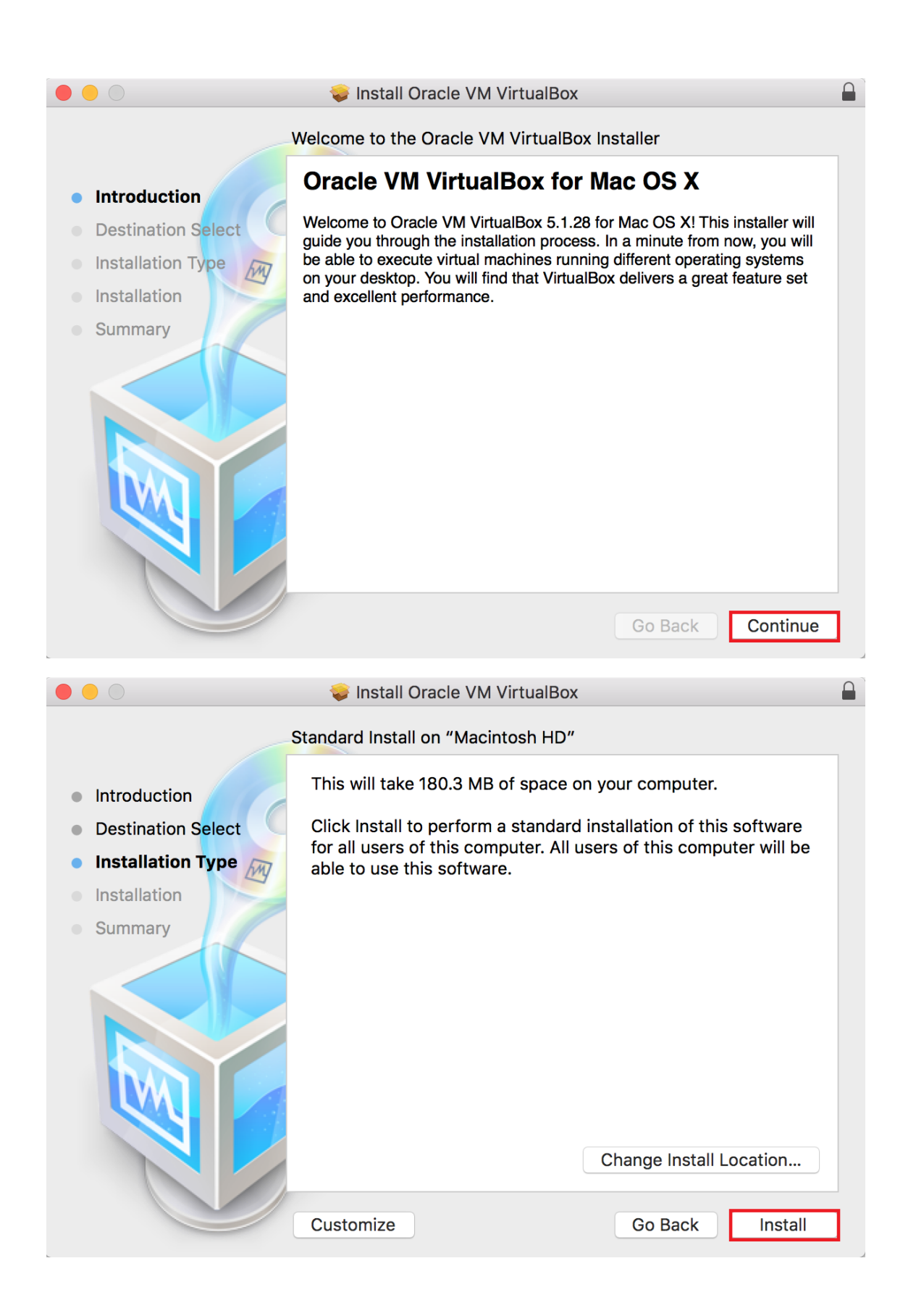

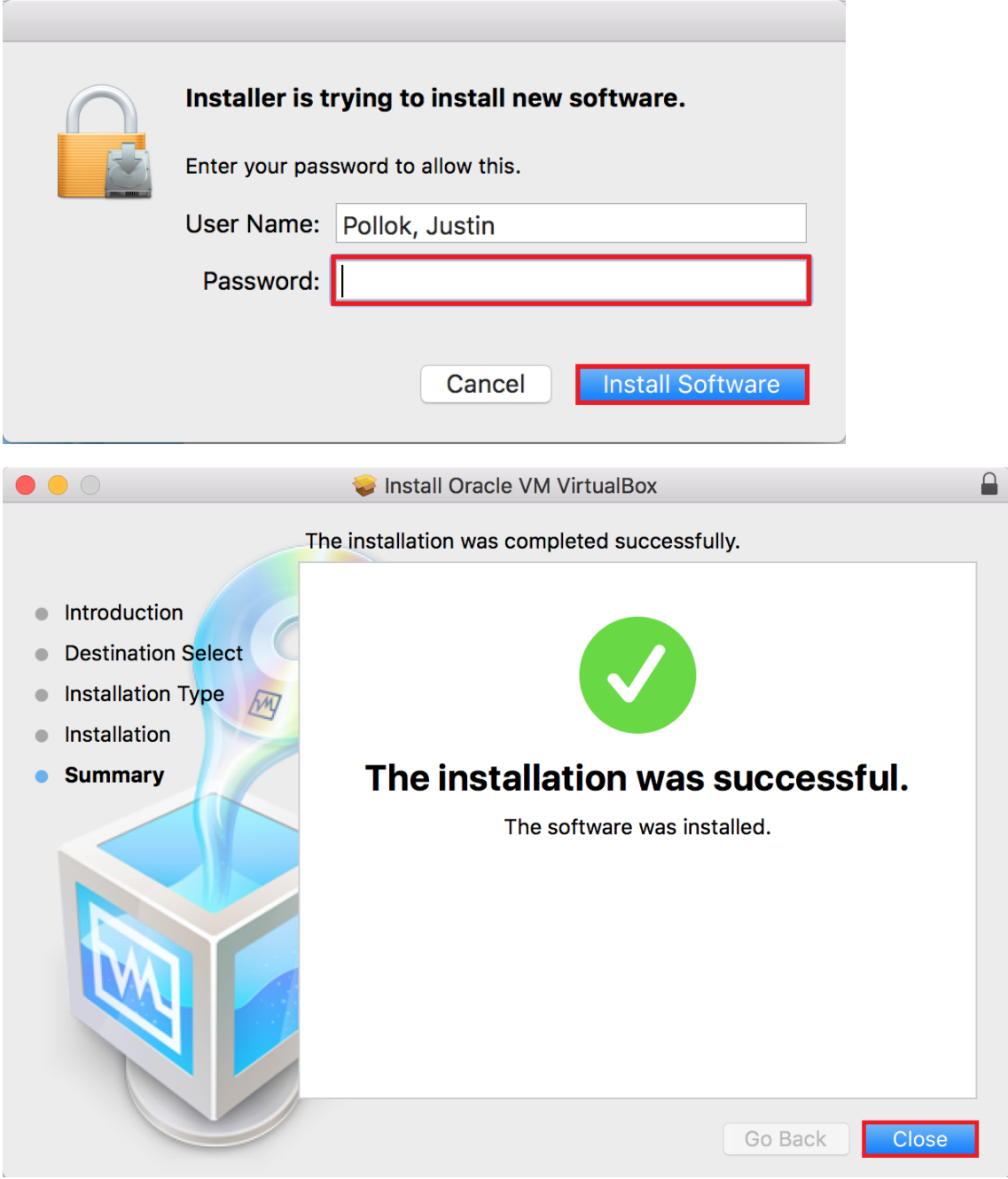

Click Close and choose to move the installer to the Trash.

## **Step 3: Install the Extension Pack.**

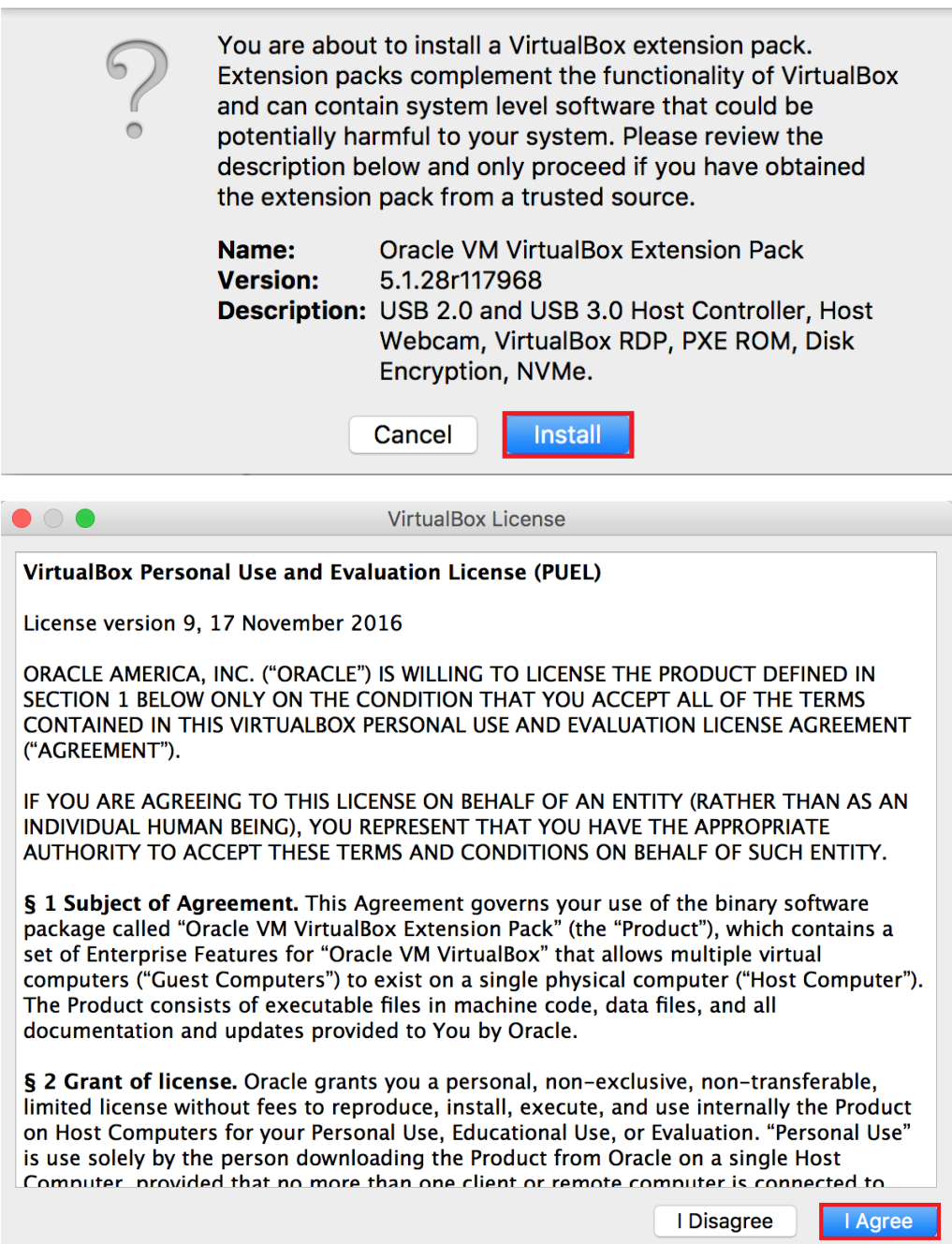

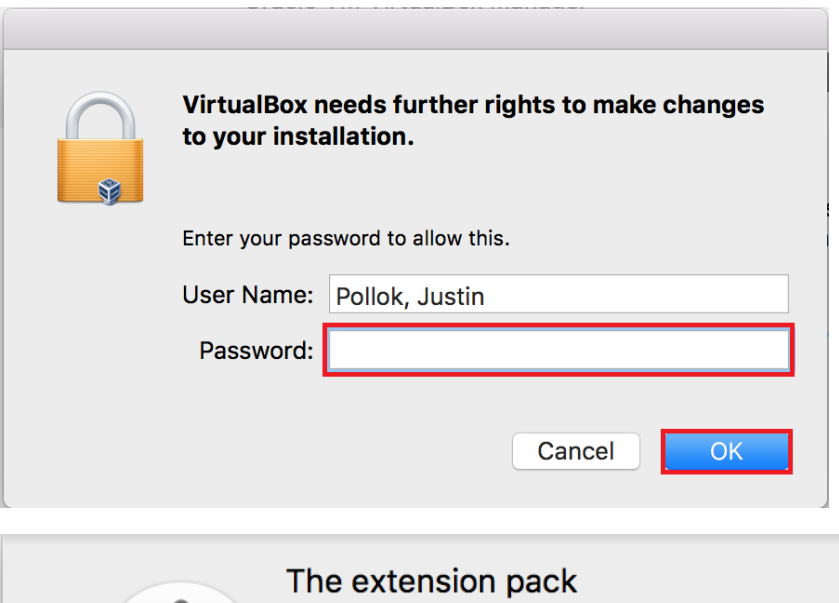

Ţ

**Oracle VM VirtualBox Extension Pack**<br>was installed successfully.

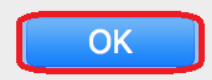

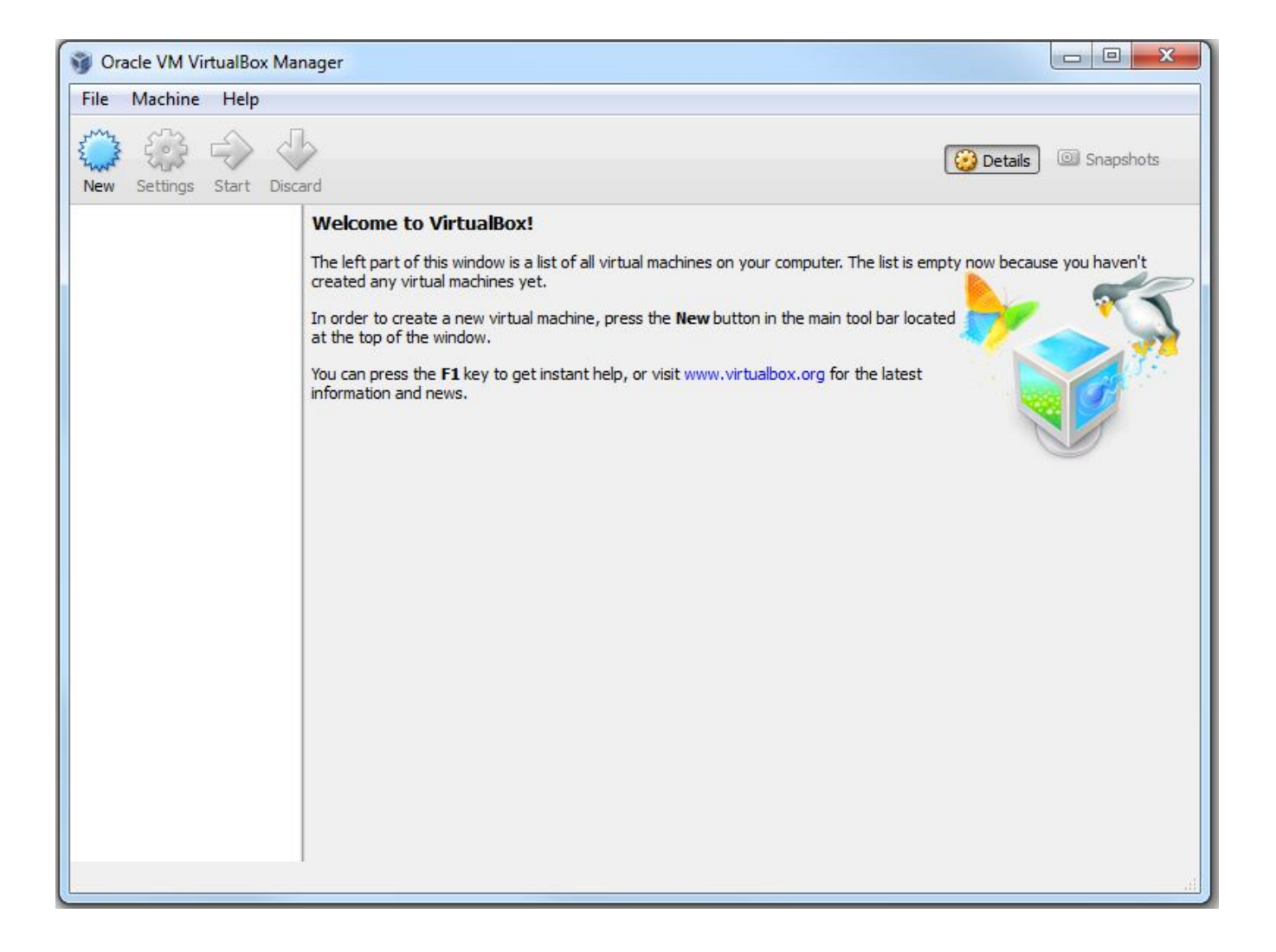